# Catalyst 9104スタジアムアンテナ(C-ANT9104)導入ガイド

# 内容

はじめに **CONTEXT** ハードウェア ビーム幅 ビームステアリング バンドロック Radio Resource Management (RRM) 配備上の考慮事項 カバレッジの例

# はじめに

このドキュメントでは、Cisco 9104アンテナとアクセスポイントを正常に導入するために必要な 情報と技術について説明します。

CONTEXT

C-ANT9104スタジアムアンテナは、ソフトウェア制御のビーム幅やビームステアリングなど、シ スコの他のアンテナにはない高度な機能を備えています。このドキュメントでは、C-ANT9104ア ンテナを導入する際の推奨されるアプローチ、一般的なガイドライン、および可能な注意事項に ついて説明します。

C-ANT9104で使用できる高度な機能を最大限に活用するには、Catalyst 9800ワイヤレスコントロ ーラの無線プロファイルで使用できる追加の設定オプションを使用する必要があります。無線プ ロファイルのアンテナビーム選択パラメータは、(書き込み時に)C-ANT9104アンテナとのみ互 換性があります。無線プロファイルを正しく使用するには、RF設計フェーズで事前に計画を立て る必要があります。

## ハードウェア

アンテナの仕様の詳細については、『[インストールガイド](https://www.cisco.com/c/ja_jp/td/docs/wireless/antenna/installation/guide/b-ant9104ax_ig/introduction.html)』を参照してください。

APとアンテナバンドルは、部品番号C9130AX-STA-xの単一の耐候性ユニットとして販売されて います。このバンドルには、Catalyst 9130 APおよびC-ANT9104アンテナが含まれています。こ のアンテナ導入ドキュメントでは、ユニット全体をC-ANT9104、または9104アンテナと呼びます  $\sim$ 

## ビーム幅

9104アンテナは、電子的に切り替え可能なソフトウェア制御のビーム幅を備え、10dBiで狭いビ ーム(25° x 25°)と7dBiで広いビーム(80° x 25°)の間で切り替え可能(5GHz)です。一方の無線をワ イドビームを使用するように設定し、もう一方の無線をナロービームを使用するように設定する ことは可能ですが、このタイプの設定の実際の用途は限られています。

2.4 GHzでは、シングル無線ビームは常に幅が広く、ビーム幅は6dBiで(70° x 70°)です。アンテナ は6 GHzの動作をサポートしていません。

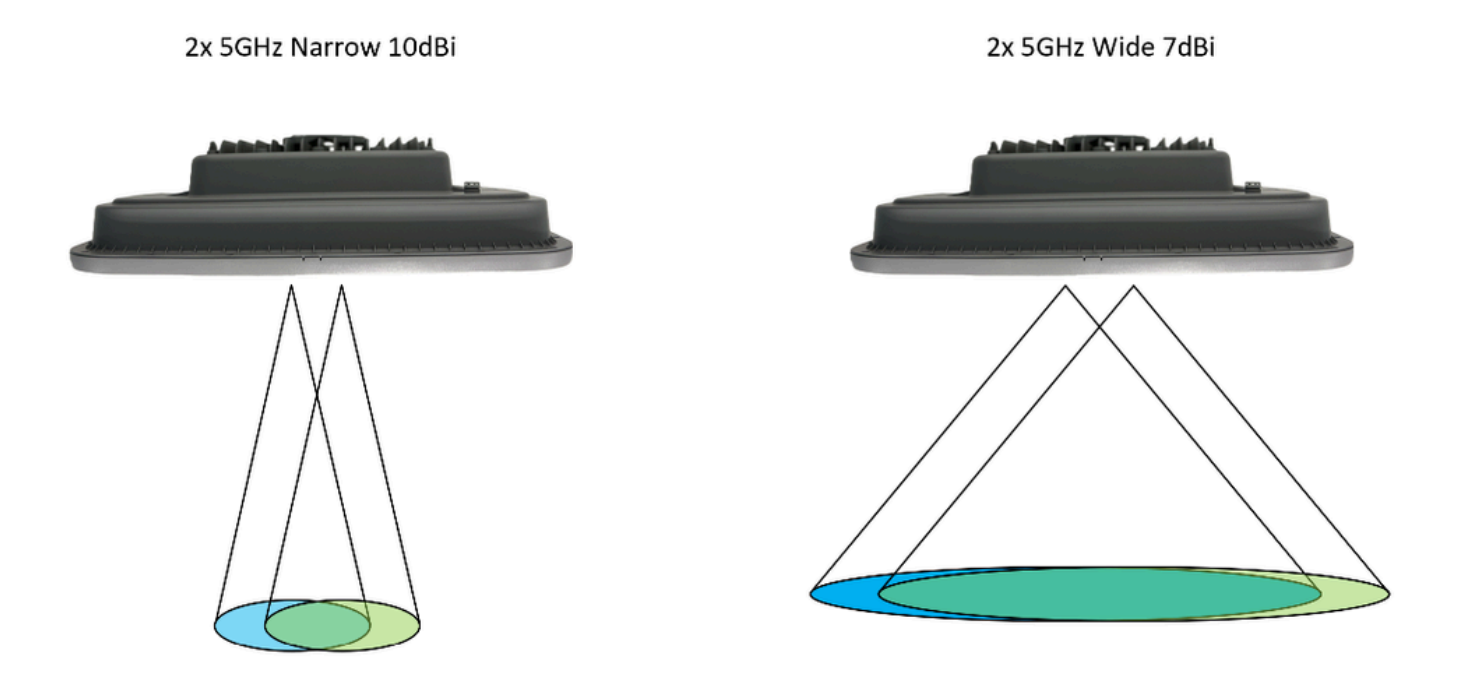

## ビームステアリング

狭いビーム構成で使用する場合、各5GHzビームは個別に方向付けできます (ビームステアリング )。可能なステアリング角度は、各ビームの中心から0°、10°、および20°ずれた角度です。両方 のスロットを0°に設定すると、両方のスロットが同じ場所をカバーします。残りのスロットをス テアリングしながら、スロットの1つを閉じることが可能です。

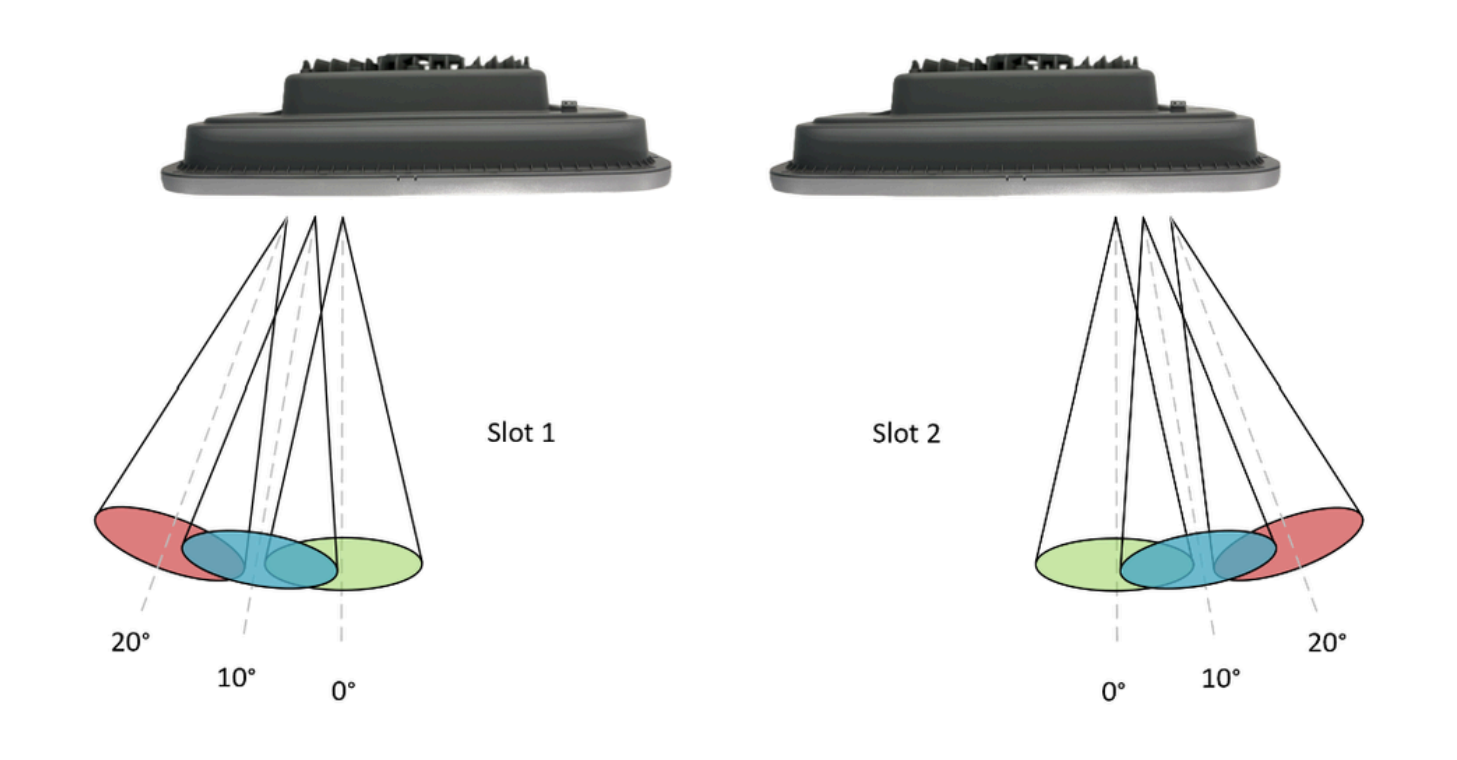

カバレッジの例(上面図)。正確なオーバーラップ率は設置高さによって異なります。

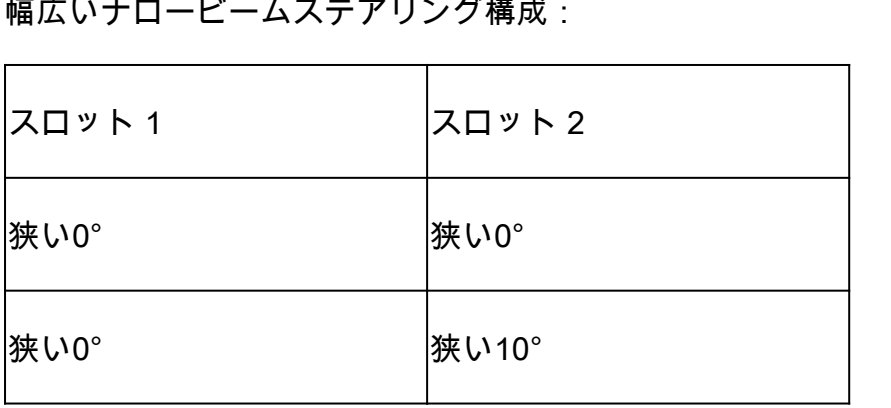

幅広いナロービームステアリング構成:

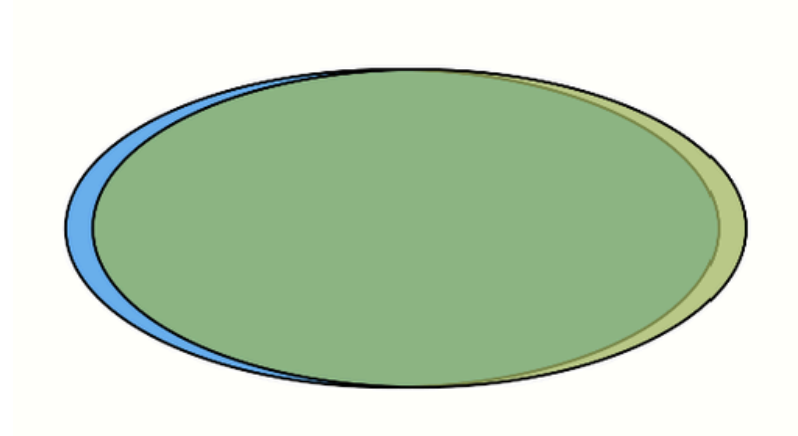

Wide / Wide

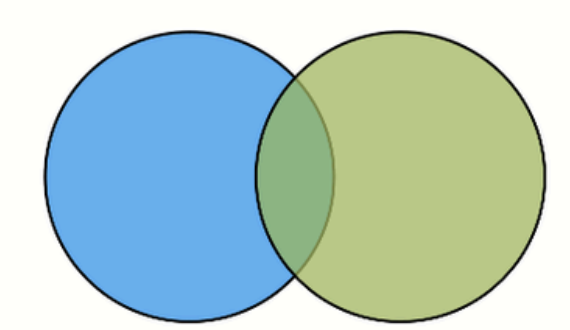

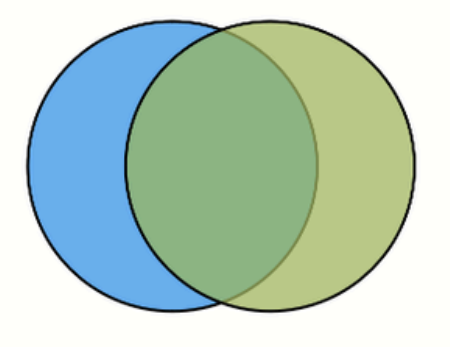

Narrow 10° / Narrow 10°

Narrow 20° / Narrow 20°

Narrow 0° / Narrow 0° (Boresight)

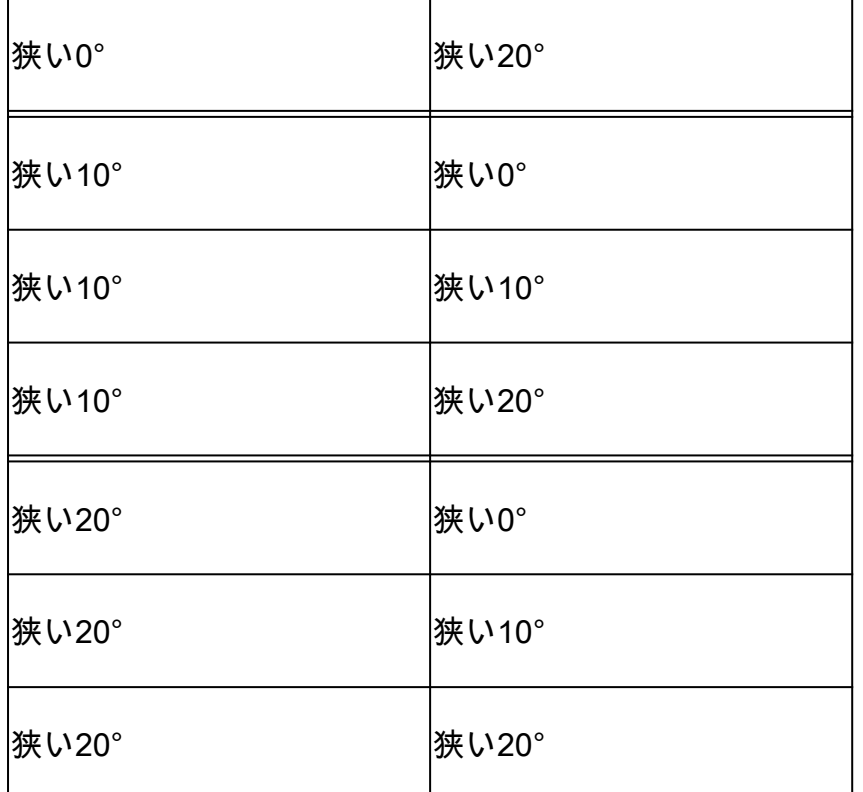

# バンドロック

2つの5GHz無線スロットの番号は、この図のようにアンテナの背面に付けられています。スロッ トはバンドロックされています。つまり、特定の5GHz U-NII帯域が無線スロットに静的に割り当 てられます(これは設定できません)。

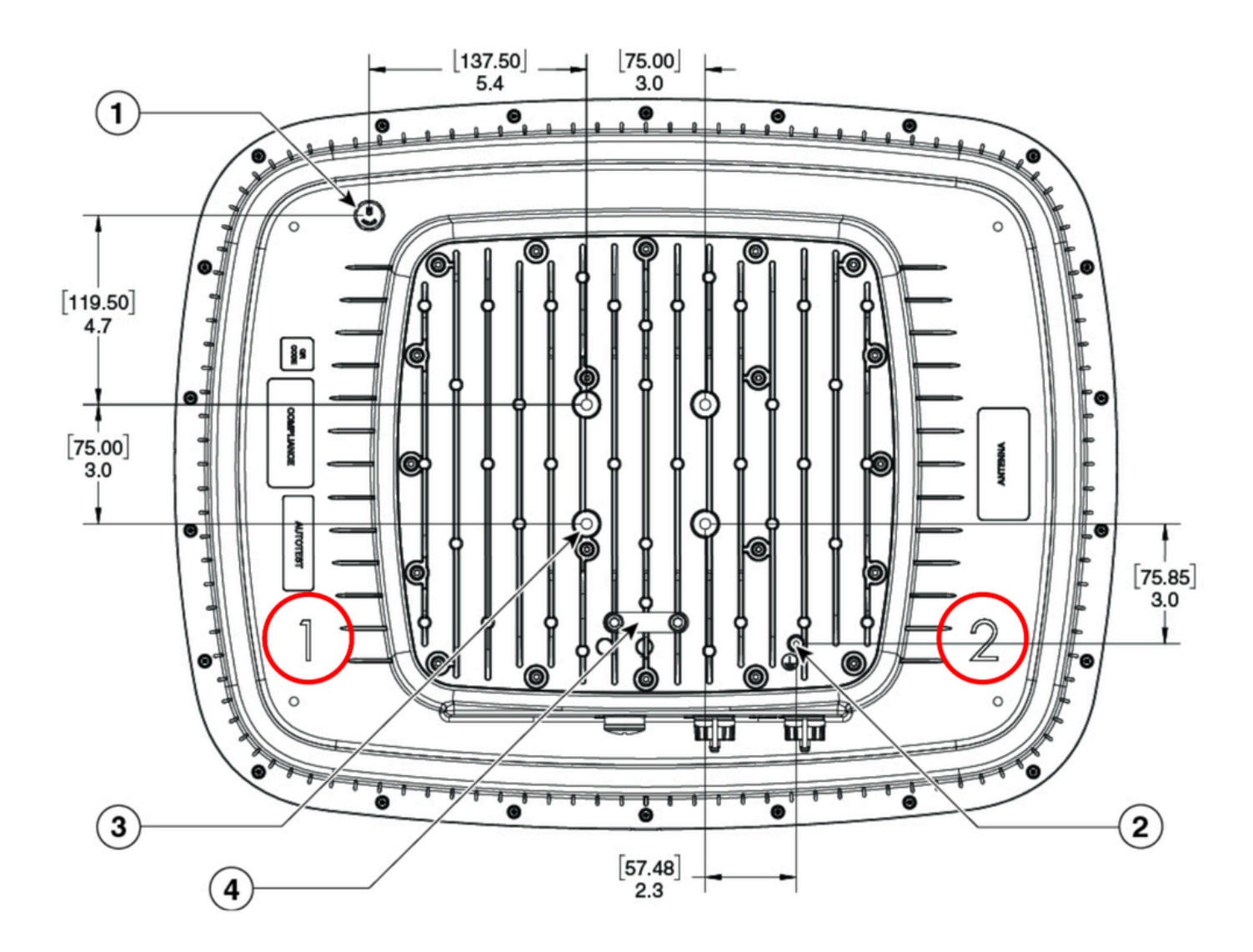

このことは、場合によってはアンテナの向きが重要であることを意味します。したがって、特定 の規制ドメインの各U-NII帯域のTx電力制限を理解することが重要です。

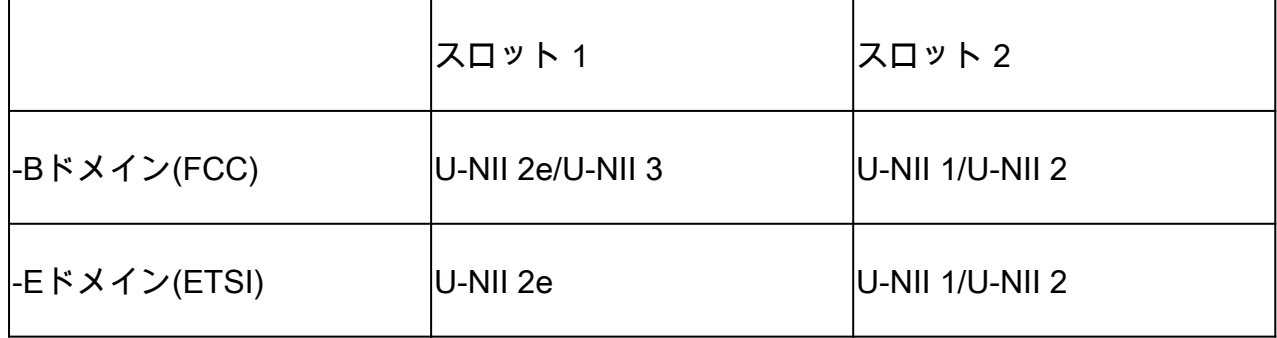

U-NIIバンドは、このドキュメント全体を通じて参照されます。米国以外の規制区域では、Band A、Band B、Band C(UK)などの独自の命名法や、それぞれの周波数範囲(ETSI)を使用できます。

# Radio Resource Management (RRM)

9104アンテナは、Radio Resource Management(RRM)を使用した自動チャネルまたは自動電力割 り当てをサポートしていません。チャネルと電力の手動設定が必要です。TDWRチャネル(120、 124、128)がサポートされます。

#### 配備上の考慮事項

Tx電力のバランシング

高密度のシナリオでは、無線間でTx電力のバランスを保つことが重要です。これは、強度の高い 無線によってクライアントデバイスが増え、無線間の負荷分散が不均一になるのを防ぐためです 。 例:ETSI(-E)規制ドメインで使用可能な最大EIRPは、U-NII 1およびU-NII 2で23dBmです。ゲイ ンが10dBiの狭い設定を使用している場合、スロット2で使用可能な最大伝送パワーは13dBmです 。このシナリオでは、残りの無線(スロット1)の最大Tx電力を13dBmにできるだけ近い値に設 定する必要があります。このバランスのとれた設定では、設定されたTx電力が両方の無線で同じ

であるため、アンテナの方向はそれほど重要ではありません。 目的のカバレッジ/距離を達成するためにより高いTx電力(特定のU-NII帯域で使用可能)が必要 なシナリオでは、アンテナの方向が重要になります。異なるTx電力で送信するスロットが別々の カバレッジゾーンに挿入されるように注意する必要があります。Tx電力のバランスが崩れた状態 で小さなビームステアリング角度(狭い0°/狭い10°など)を使用することは推奨されません。こ れは、Tx電力が高く設定された無線が多くのクライアントを引き付け、残りの無線が十分に活用 されないままになるためです。

#### 距離

このアンテナは、30 ~ 60 mの距離で高密度のシナリオでテストされています。一部の規制区域 では高いTx電力を利用できるため、5 GHz無線間でバランスの取れたTx電力を維持しながら、こ の規模のハイエンドでアンテナを運用できます。

向き

9104アンテナは、横方向または縦方向に設置できます。

セル オーバーラップ

狭いビーム設定では、C-ANT9104アンテナは非常に狭い集束エリアを提供します。この特性は高 密度のシナリオでは良好ですが、計画フェーズと設置フェーズでも精度が要求されます。9104個 のアンテナ間のオーバーラップが不十分な場合、またはアンテナ間の距離が長い場合は、セル間 のカバレッジにギャップが生じる可能性があります。高密度シナリオでの9104の導入には、慎重 で正確なカバレッジ計画が必要です。9104のすべての導入には、特殊なサイト調査が必要です。

インストール後の修正

9104アンテナのカバレッジエリアは、設置後にビームステアリングを使用して調整できます。こ れは、通常、高い場所で行う必要がある物理的な変更よりも、カバレッジの修正に対する迅速で 安価な代替手段です。可能な調整の範囲は、必要な調整の設計、設定、およびタイプによって常 に異なります。

#### チャネル計画

9104個のアンテナを導入する場合は、手動でチャネルを計画する必要があります。自動チャネル 計画(特定のワイヤレス調査ソフトウェアアプリケーションで使用可能)を使用すると、このプ ロセスを高速化し、意図した設計の正確な予測モデルを必要とすることができます。9104の無線 スロットはバンドロックされています。つまり、特定のチャネルを特定のスロットで使用する必 要があります。自動チャネル計画ツールを使用する場合は、これを考慮する必要があります。

#### 設定の不整合

従来のアンテナを使用する場合、RFカバレッジエリアを変更するには、通常、アンテナを物理的 に移動または調整する必要があります。9104はソフトウェアで制御されているため、設定のみを 使用してRFカバレッジエリアを変更できます。そのため、通常の設定のバックアップや設定の不 整合の回避など、優れた設定の実践に重点が置かれています。WLCの設定が失われたり、無線プ ロファイルに意図しない変更が加えられたりすると、RFカバレッジエリアが大幅に変更される可 能性があります。

## カバレッジの例

ここに示す例は、ビーム幅とビームステアリングの設定を組み合わせて使用するカバレッジオプ ションを示しています。最適なアンテナ配置は、常に利用可能な取り付け位置と、必要なクライ アント密度またはセルのオーバーラップによって決まります。アンテナを物理的に移動させるこ となく、複数のカバレッジ設計が可能です。

例 1:

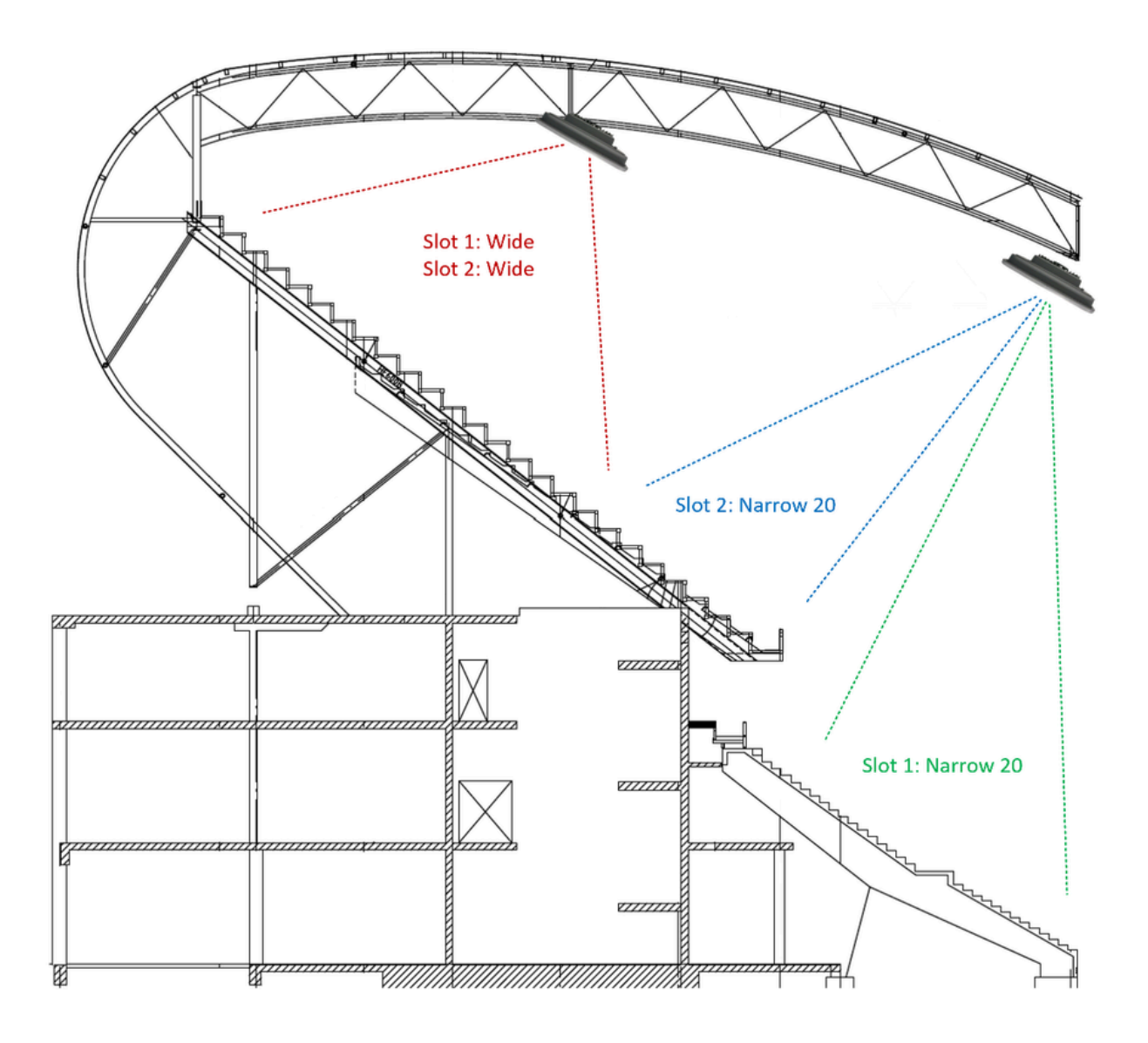

例 2:

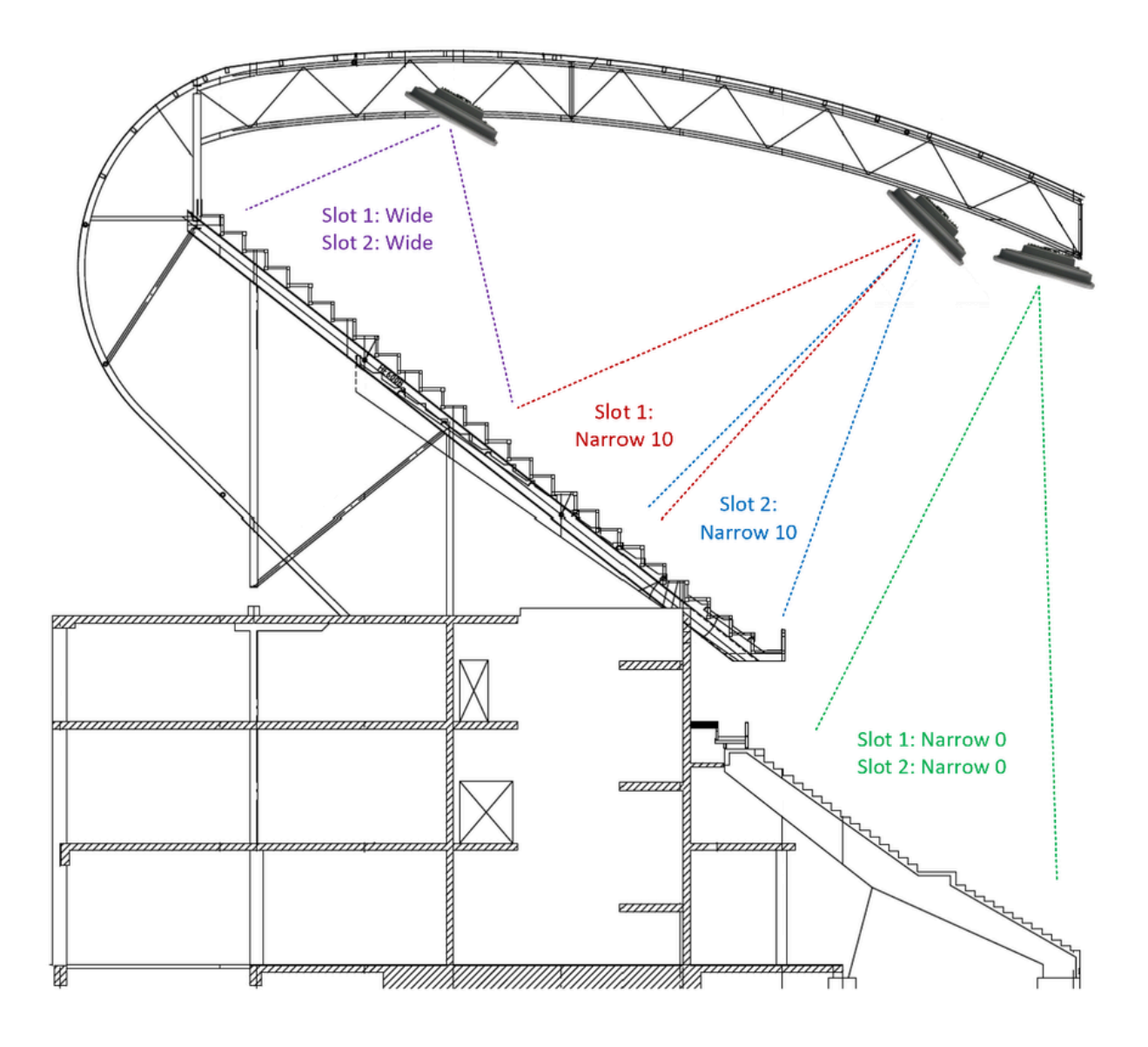

例 3:

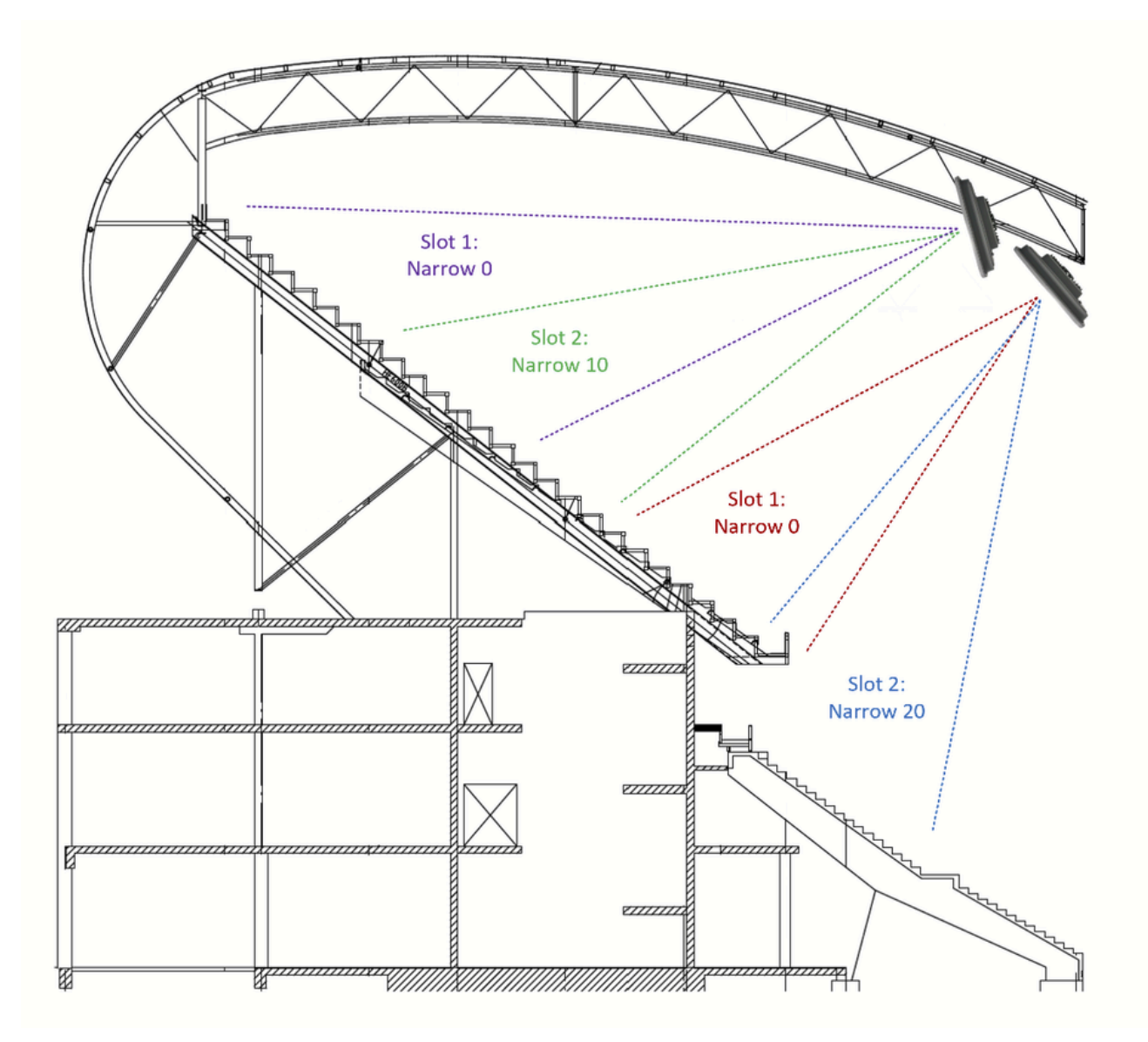

コンフィギュレーション

スクリーンショットは17.12.2を実行するCatalyst 9800 WLCのものです。

- 1. Configuration > RF/Radio > Radio
- 新しい無線プロファイルの追加

# **Add Radio Profile**

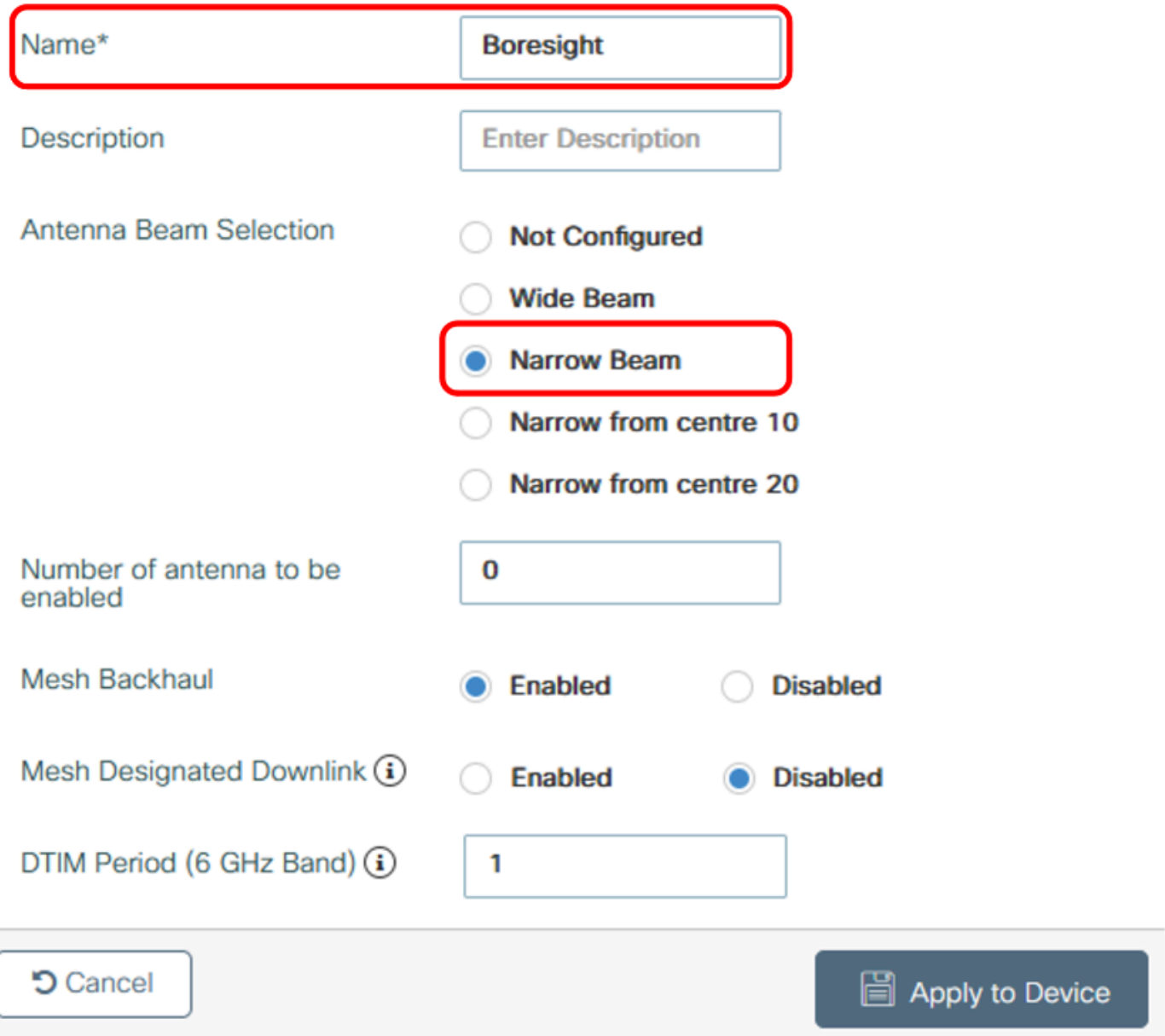

無線プロファイルの名前と目的のスロット設定を入力します。必要な数の無線プロファイルを作 成します。

- 2. Configuration > Tags > RF
- RFタグの追加

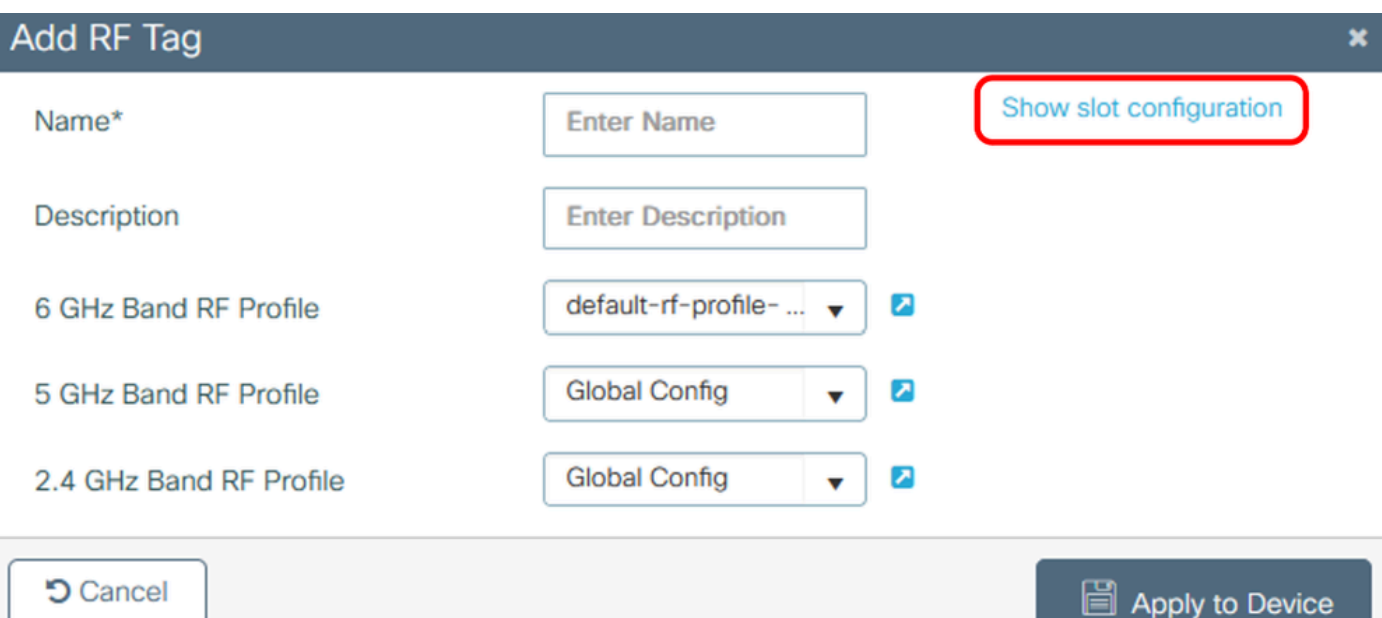

- 「Show slot configuration」を展開します。
- 作成した無線プロファイルを各スロットに適用します。各スロットは異なる無線プロファイ ルを持つことができます

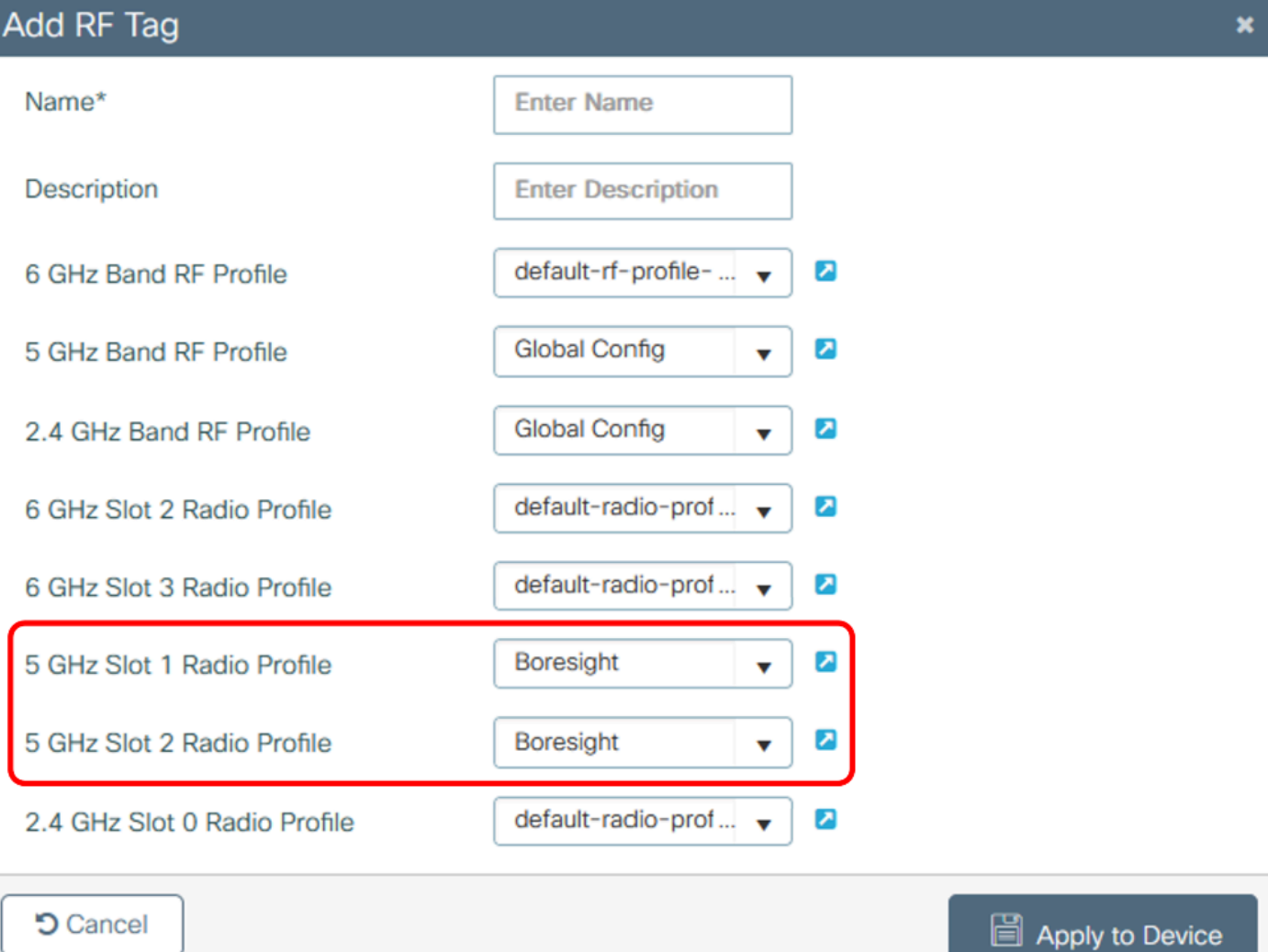

3. RFタグをAPに適用します。

翻訳について

シスコは世界中のユーザにそれぞれの言語でサポート コンテンツを提供するために、機械と人に よる翻訳を組み合わせて、本ドキュメントを翻訳しています。ただし、最高度の機械翻訳であっ ても、専門家による翻訳のような正確性は確保されません。シスコは、これら翻訳の正確性につ いて法的責任を負いません。原典である英語版(リンクからアクセス可能)もあわせて参照する ことを推奨します。